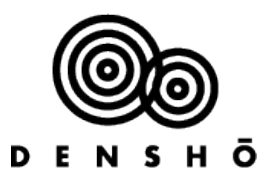

## **How to Use the Densho Names Registry**

The Densho Names Registry is a database where you can find information about the ~120,000 Japanese Americans incarcerated during World War II. This resource is especially helpful for those interested in researching their family history.

You can currently search each incarceree and return results from two historical records: the War Relocation Authority (WRA) Form 26 and the Final Accountability Roster (FAR). The Form 26 was the intake record for each person entering one of the 10 main WRA camps. On the other hand, the FAR was the exit record for each person as they left the camps.

When you retrieve results on a person you will get the indexed data from the records, not digital images of the original records. The Form 26 records were transformed into punch cards and there are no digitized images of the original forms available at this time. There are digitized images of all the FARs located in the Densho Digital Repository (DDR). You can download the full PDFs found in the "Background" tab or you can find each page with a rough index here:

- Topaz (Central Utah)<https://ddr.densho.org/ddr-densho-305-1/files/>
- Poston (Colorado River[\) https://ddr.densho.org/ddr-densho-305-2/files/](https://ddr.densho.org/ddr-densho-305-2/files/)
- Gila Rive[r https://ddr.densho.org/ddr-densho-305-3/files/](https://ddr.densho.org/ddr-densho-305-3/files/)
- Granada (Amache)<https://ddr.densho.org/ddr-densho-305-4/files/>
- Heart Mountain<https://ddr.densho.org/ddr-densho-305-5/files/>
- Jerome <https://ddr.densho.org/ddr-densho-305-6/files/>
- Manzanar<https://ddr.densho.org/ddr-densho-305-7/files/>
- Minidoka<https://ddr.densho.org/ddr-densho-305-8/files/>
- Rohwe[r https://ddr.densho.org/ddr-densho-305-9/files/](https://ddr.densho.org/ddr-densho-305-9/files/)
- Tule Lake<https://ddr.densho.org/ddr-densho-305-10/files/>

## **Information that can be found in these records:**

- Birthdates
- Original address
- Education
- Occupation
- Family and individual numbers
- Citizenship status
- Alien registration number
- Reason for release from camp
- Final destination after leaving camp
- Block, barrack, and apartment number (not in all records)

## **Accessing the Names Registry**

You access the Names Registry through the Densho Digital Repository (DDR). You can either go to the DDR home page [\(https://ddr.densho.org\)](https://ddr.densho.org/) and select "Names" in the upper right corner. Or go directly to the Names Registry search page by typing in the URL: <https://ddr.densho.org/names>

There are three things you can do from the home page: search, access background information, and learn about the datasets.

**Search**: Enter names into the search bar in the middle of the screen. Tips for your initial search:

- The initial search cannot filter by camp but once you have retrieved a number of results you can apply the camp filter.
- Boolean operators work (i.e. AND, OR, NOT).
- Wildcards (i.e. \* or ?) do not work.
- We recommend you start with a broader search, to pull as many results as possible. For example, a search for "Shigenori Oiye" returns only one result because the first name was truncated for the Form 26 which lists him as "Shigenor Oiye." Beginning the search with "Oiye" provides both results.

**Search Results**: Search results appear at the bottom of the screen. Tips for working with results:

- Once you have a set of results, you can sort by the Camps filter to the left of the search button.
- You will likely see multiple results for one person because there will be an entry for both the WRA Form 26 and FAR data.

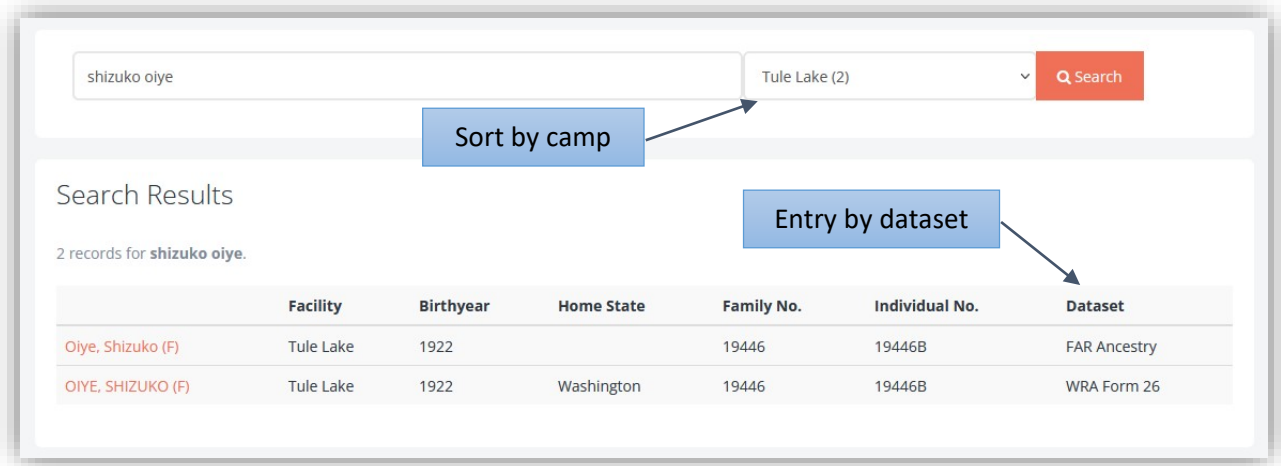

o When you click on a search result, it takes you to a page with data from that dataset. It may also provide a list of potential family members at the bottom. These are active links that allow you to explore other people.

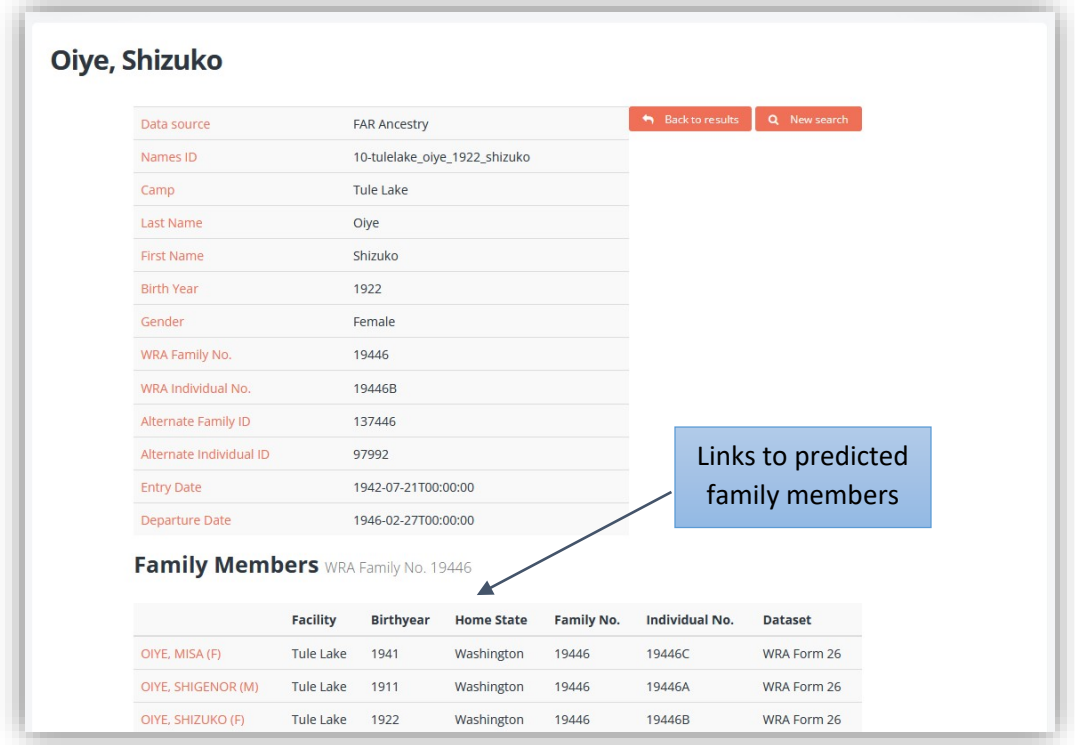

**Background**: Expand the "Background" tab to learn more about the WRA Form 26 and the FAR. You can also go directly to a PDF of the actual FAR records for each camp or link to an article in the Densho Encyclopedia to read about the records.

**Datasets:** Expand the "Datasets" tab to learn about how Densho worked with the raw data and download csv files of some of those datasets.